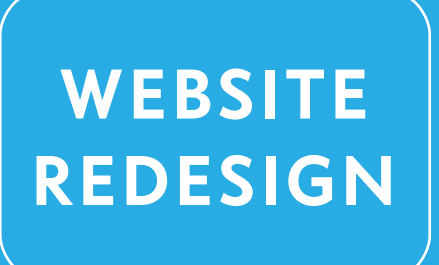

# Demarco Digital Archive Project outline and scope

#### **development team**

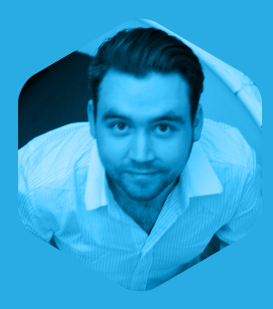

Devon is a producer and developer based in Edinburgh, UK. His work includes acting as technical lead in Sync, a sector wide innovation programme for the arts

in Scotland, and Open Glasgow, a £24m programme updating Glasgow's urban infrastructure through technology and open data.

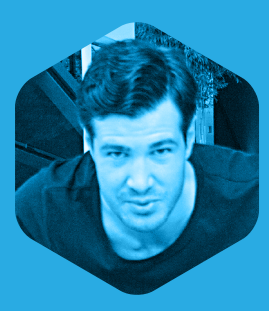

Isaac is a designer who is based in Oslo, Norway. He has worked as lead designer on large campaigns including a \$10m political campaign for the BC NDP. He

currently consults for a number of large organizations including Alberta Land Institute and the BC Goverment and Employees Union.

#### **updating the archive**

The full catalogue of images and data from the Demarco Archive was provided to developers and designers at Culture Hack Scotland, an annual event promoting arts sector innovation.

Stef Lewandowski used the archive data to prototype a new version of the archive and raised interest in the prospect of permanently updating the archive and Devon Walshe was approached to plan the refresh.

The motivation behind refreshing the website is to take advantage of the opportunities provided by modern web techniques to make the archive more accessible and usable.

This document is a blueprint for updating the Demarco Digital Archive (the archive). Its intent is to identify the goals of the archive in the eyes of its audience and maintainers and explore how they can be achieved taking a user centred approach.

#### **the double diamond methodology**

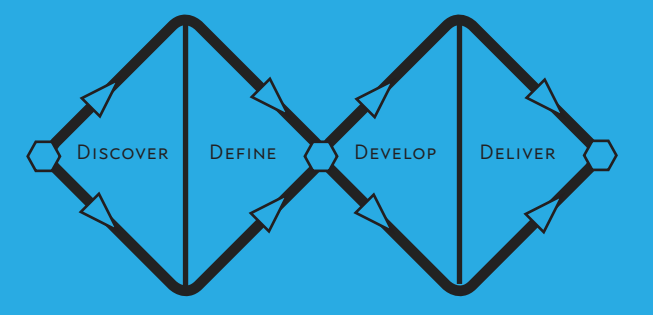

We are using a four stage process to design and implement the refresh of the website. At the heart of the process is a focus on the users of the digital archive; taking particular care to understand their needs to inform the design concepts throughout the redevelopment.

#### **Discovery**

Research and idea generation, trying to understand the context of the digital archive, who its users are and how they might want to interact with the archive to achieve their goals.

#### **Definition**

Narrowing down the material generated from the discovery stage into a set of concrete ideas to carry through design and implementation.

#### **Develop**

Building upon the concrete ideas to create a detailed blueprint for the archive.

#### **Delivery**

Implementing the design plan with review periods to determine whether the website meets the needs of its users.

# Understanding the archive

#### **interview session**

An interview to discuss the history and context of the archive was conducted to better understand it and build requirements for the refresh. We've incorporated these notes into the design and have included some highlights from the interview here

#### **demarco in context**

From the initial scoping interview, a number of key background points arose contextualising the Demarco Archive within the art world and its role in developing connections between Scotland and the rest of the world.

The archive has a unique position as an 'alternate art history' for Scotland.

Demarco's work was pioneering in bringing art from behind the iron curtain to a mainstream international audience in Edinburgh over many decades.

Challenging the status quo is an important part of the work depicted and inherent in the archive itself.

The archive brings together people from outside the art world, including comedians, politicians, and journalists alike.

There is an incredible volume of material in the archive, and this is a unique opportunity to digitize and present a period of history and activity to the world.

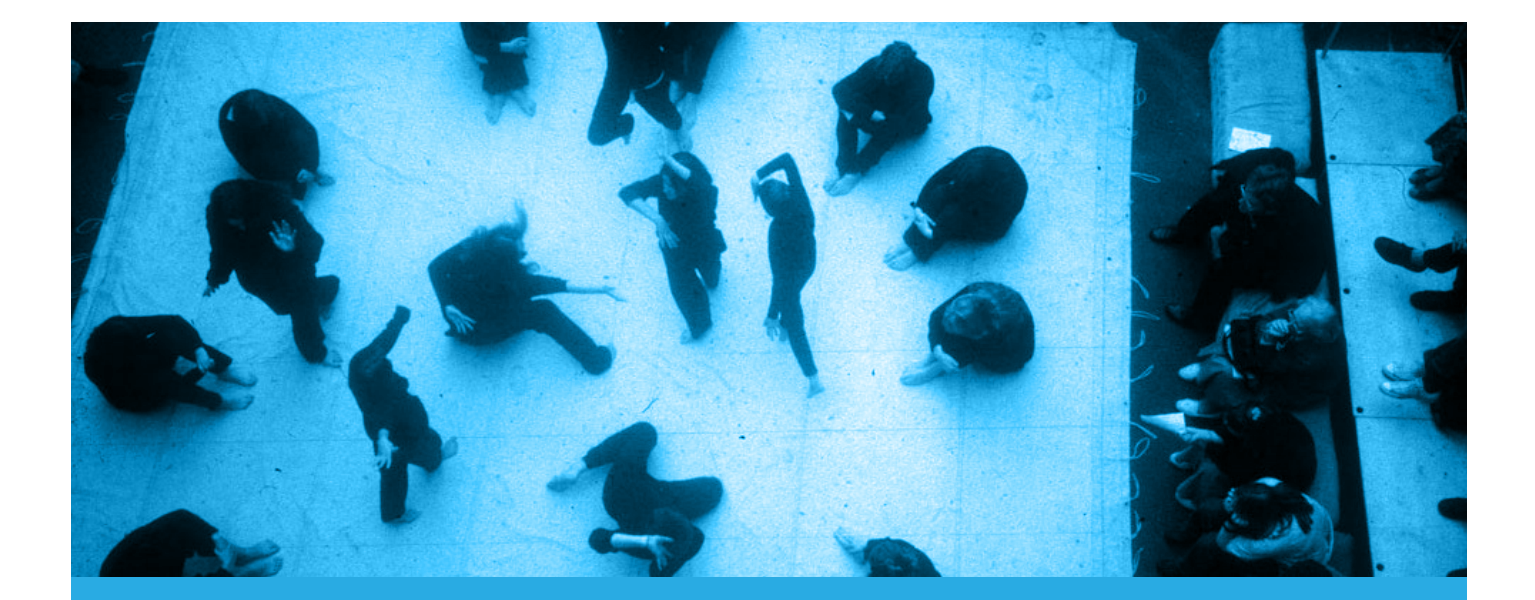

## Putting people first At the interview session, we defined 7 unique user types for the archive

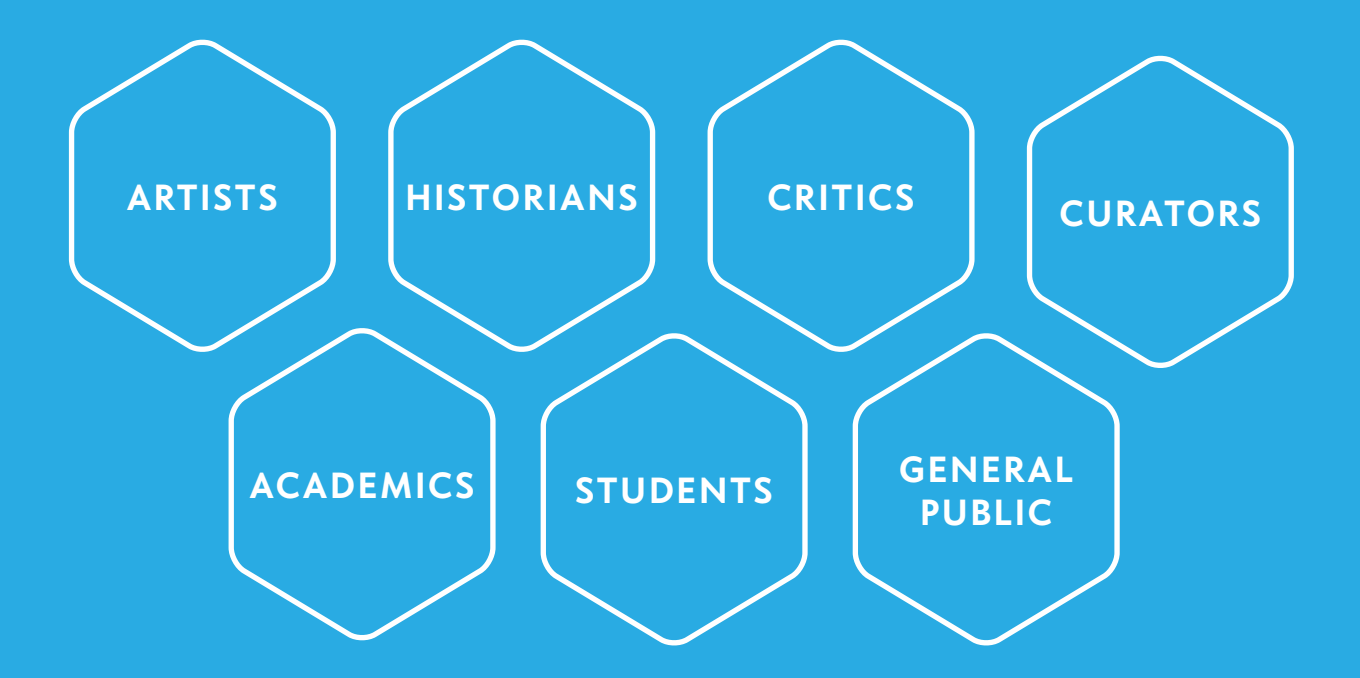

Taking the user categories from the design interview forward, we developed the 7 user categories into personas; building up a profile on them by thinking about their background, purpose for using the site, technical proficiency and what their specific goals where when using the archive.

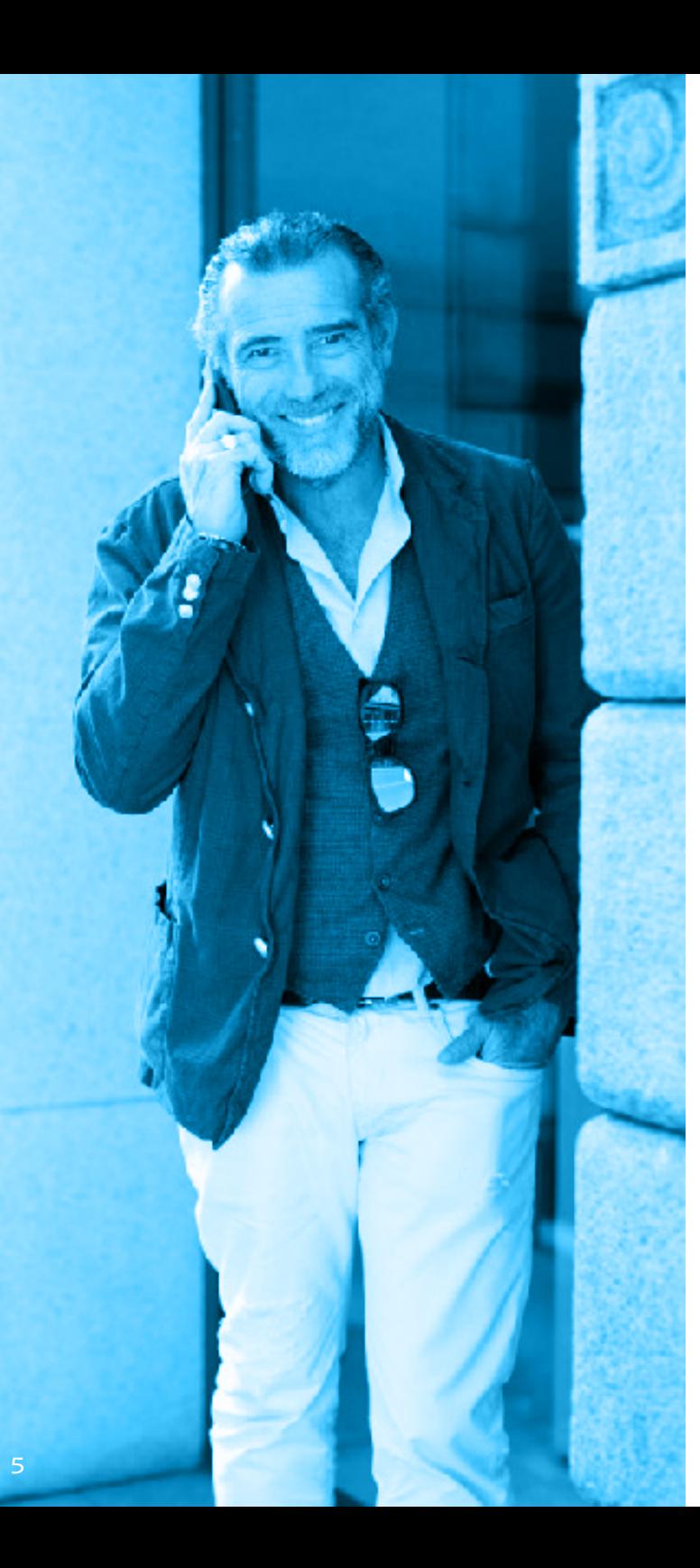

### **the curator**

Richard Demontforte-Lacey (56) is a photographic gallery curator in London. He lives comfortably and has carved out a niche for himself in the art world.

#### **relationship / product usage**

Looking for new work and an understanding of Demarco's legacy.

### **technological proficiency & devices**

Richard is fairly comfortable with IT and the internet. He owns an Asus laptop to browse the internet. He can navigate basic software with relative ease. He uses his iPhone to make calls and take photos but does not regularly use it to browse the internet or use apps. He is not active on any social networks.

**ux goals**

**must do**

**must never do**

Pleasing experience Visually rich Informative

See Images Aesthetically pleased Click through images Contact admins

Look bad Lack information

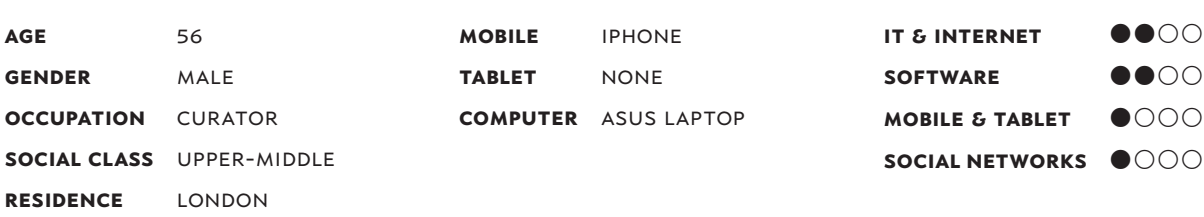

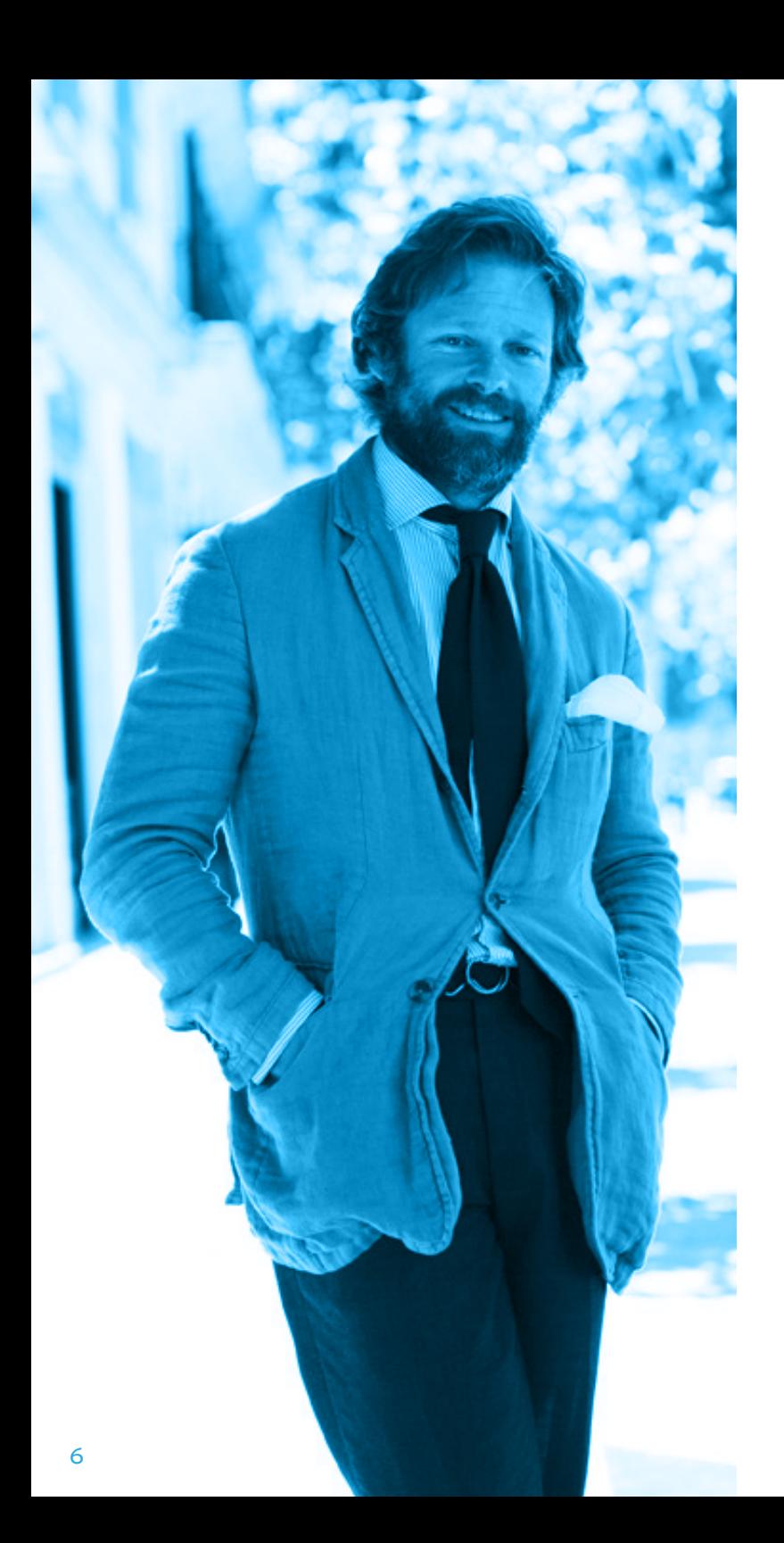

### **the administrator**

Alasdair MacLeod (46) works at Dundee University on the Archive Project. He is a full time academic with an interest in Art History and communities

#### **relationship / product usage**

Part of the Demarco Archive project.

#### **technological proficiency & devices**

Alasdair is fairly comfortable with IT and the internet. He uses an office PC for work and owns a Dell laptop to browse the internet. He can navigate basic software with relative ease. He uses his Galaxy Ace to make calls and occasionally browse the internet. He is not active on any social networks.

**ux goals** Easy Fast Powerful

**must do** Recognise engagement Be in control Aesthetically pleased Feel secure Make changes

#### **must never do**

Feel confused Lose information Fail to access

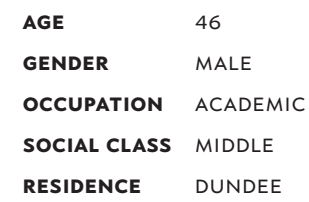

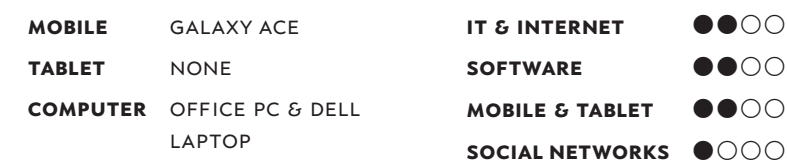

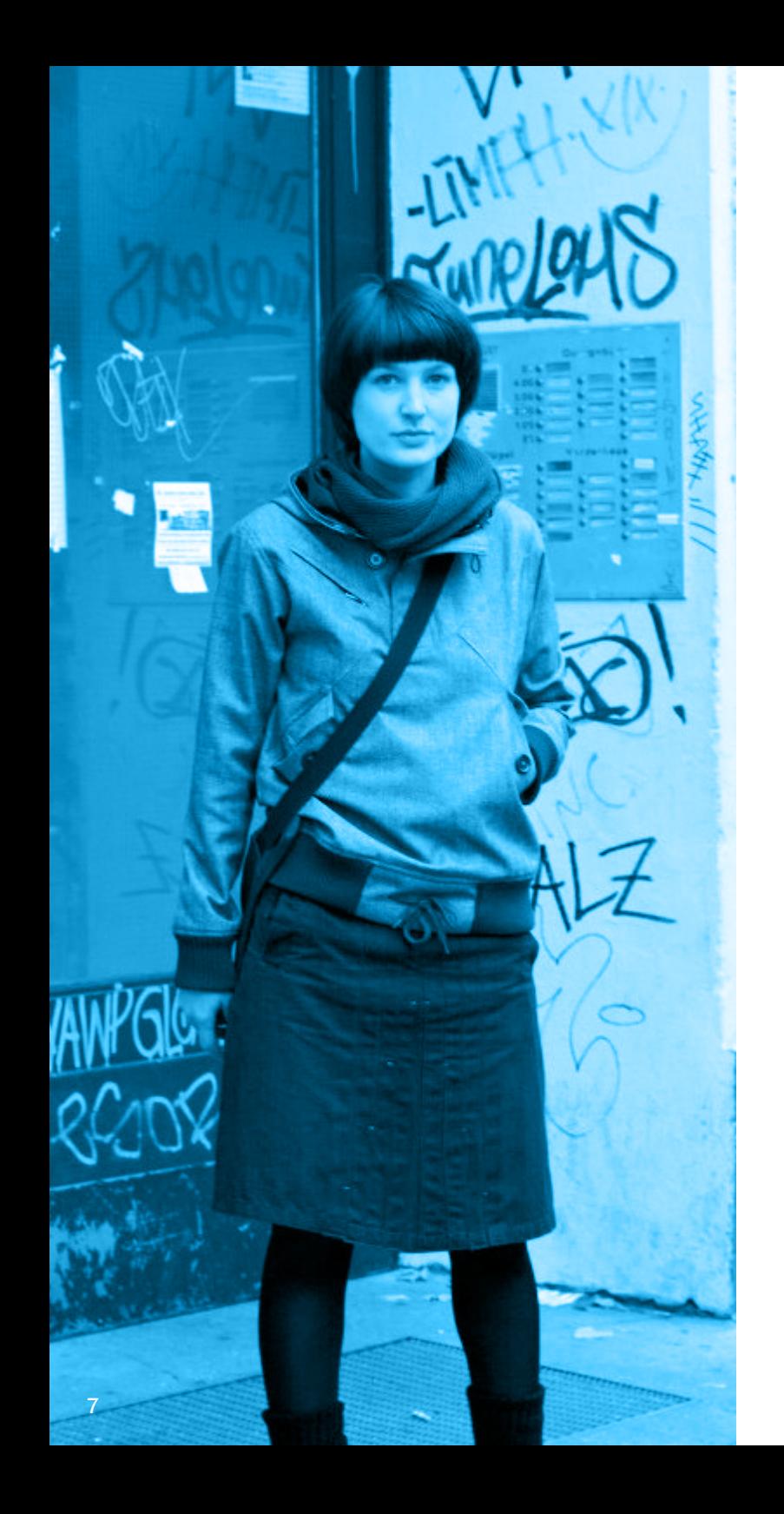

### **the academic**

Sonja Badenholm (34) is an academic living in Berlin. She is a Post Doc in Sociology researching cold war art.

#### **relationship / product usage**

Looking for examples of cross polination across east/west.

#### **technological proficiency & devices**

Sonja is proficient with IT and the internet. She makes regular use of her MacBook Pro in her work and regulary browses the internet and uses apps on her iPad. She can navigate complex software with relative ease. She uses her Galaxy S2 to make calls and browse the internet. Sonja is relatively active on social networks.

**ux goals**

search

Sensible navigation &

Contextually rich Further actions

**must do** Search Find names

### **must never do** Perform slowly

Lack information

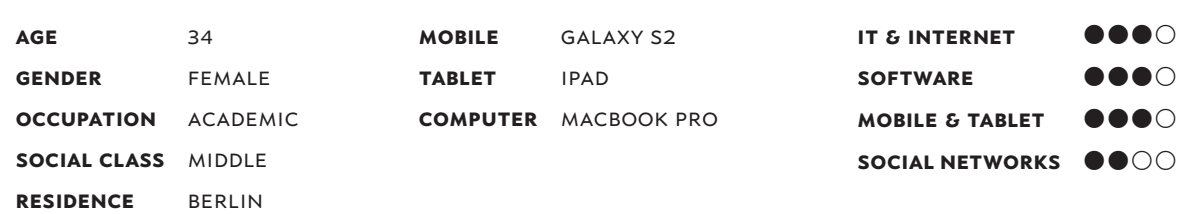

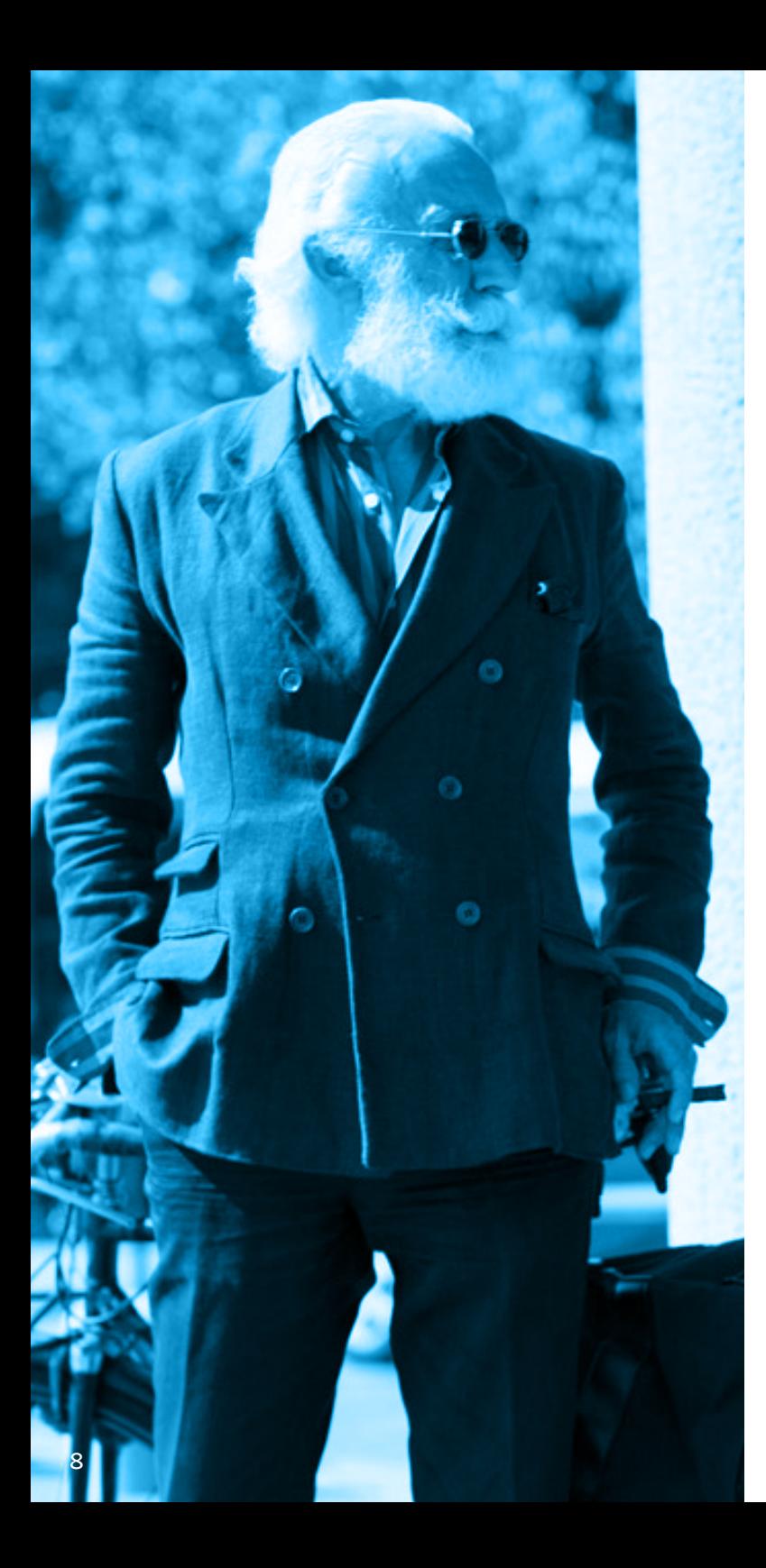

## **the art historian**

Karl Letten (65) is a tenured professor at Boston University. He has written a number of books and is currently researching for a new book.

#### **relationship / product usage**

Researching works by a specific artist for a new book.

#### **technological proficiency & devices**

Karl is fairly comfortable with IT and the internet. He uses a Dell laptop to access the internet and research new material. He can operate only very basic software. Although he has both an iPhone and iPad he only uses them at a very basic level. He is not active on any social networks.

#### **ux goals**

Contextually Rich Find background information References

**must do** Search Find names Find references

#### **must never do**

Get lost Lack information

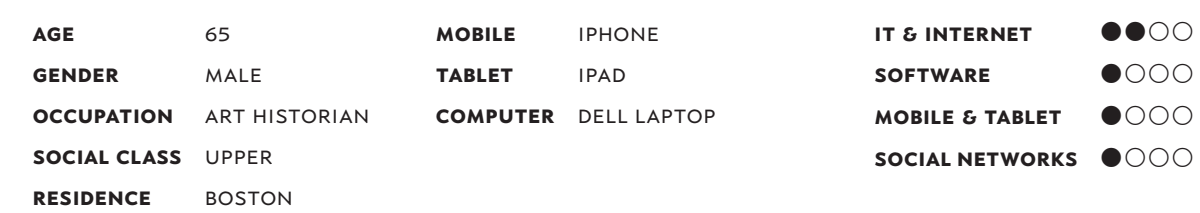

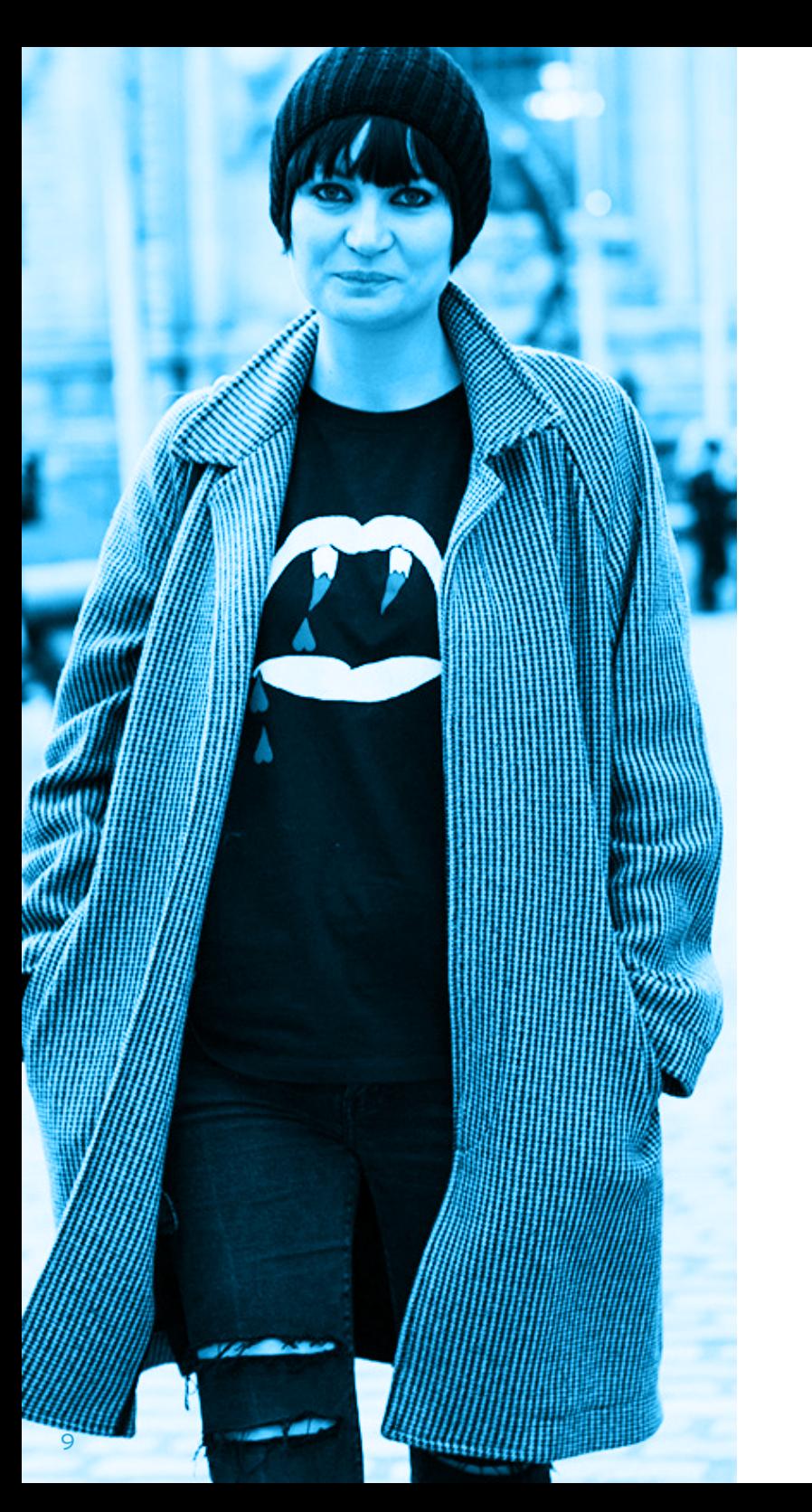

### **the student**

Julia Bentworth (24) is an exchange student from New York doing a degree in Cultural Studies in Krakow. Her focus is on art as a catalyst for social change.

#### **relationship / product usage**

Researching art as a catalyst for social change in Europe.

### **technological proficiency & devices**

Julia is very comfortable with IT and the internet. She uses a Macbook to access the internet and research new material. She is fairly comfortable using software. She does not access the internet using a mobile device. She is highly active on social networks.

**ux goals**

References

Contextually rich

Powerful Informative **must do**

Search Find references

#### **must never do**

Feel confused Lack information

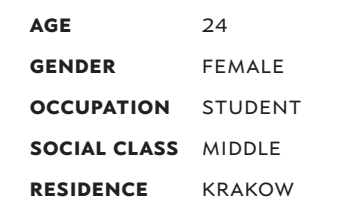

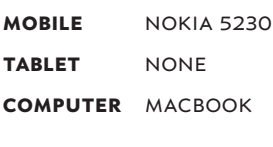

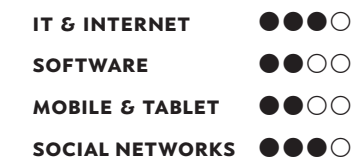

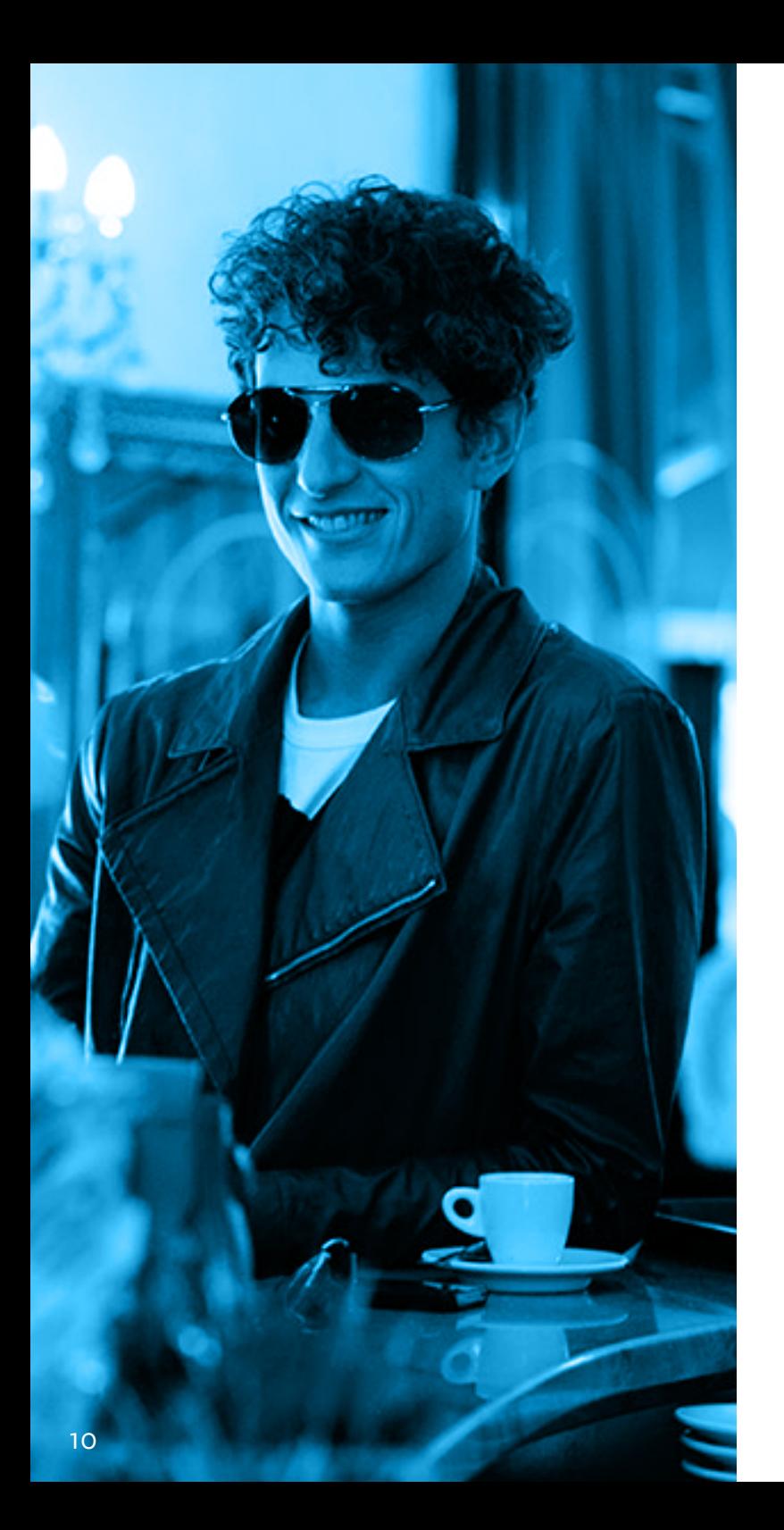

### **the student**

Dustin Muncton (35) is a musician from Middlesborough who has an interest in the art scene.

#### **relationship / product usage**

Heard about the Demarco archive through a friend who works at a local gallery.

#### **technological proficiency & devices**

Dustin is moderately comfortable with IT and the internet. He uses a Dell PC to access the internet. He is not very proficient at using software. He occasionally uses his iPhone to access the internet. Dustin is somewhat active on social networks.

#### **ux goals**

### **must do**

#### **must never do**

Easy Pleasing experience Visually rich Informative

See Images Aesthetically pleased Click through images Search

Look bad Feel confused

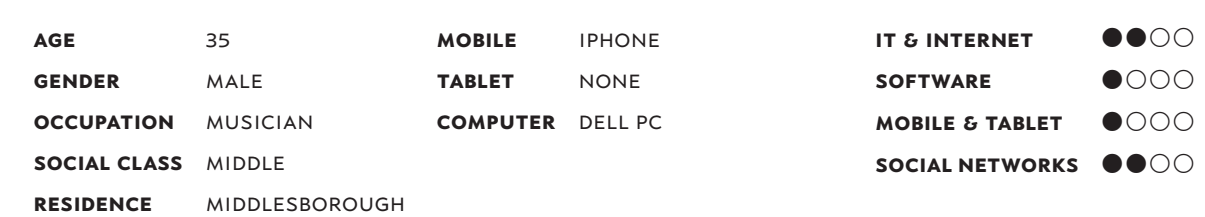

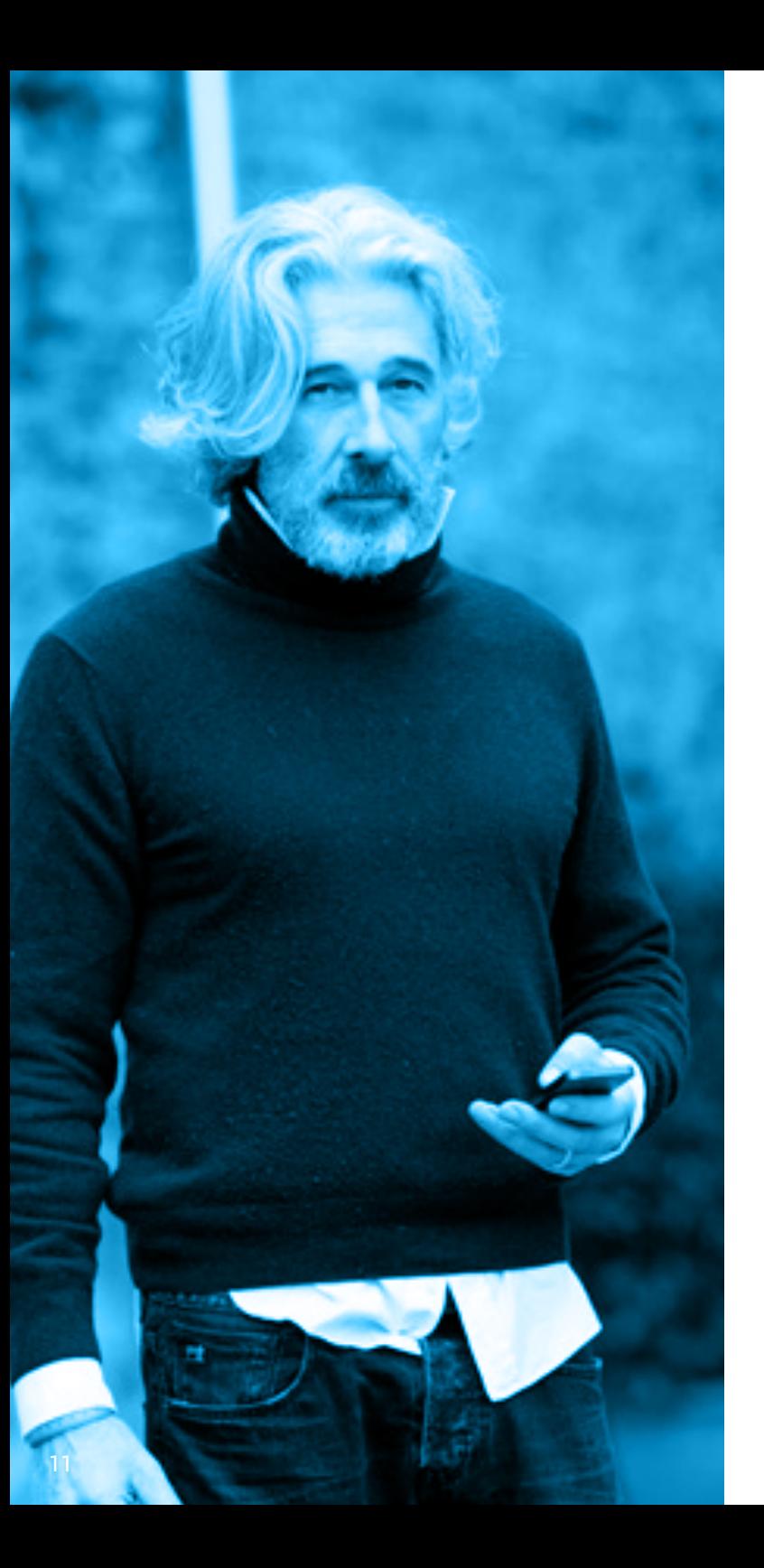

### **the artist**

Joost de Weerdt (43) is a Dutch painter who lives in London. He spends most of his time working in his studio and is actively involved in the local art scene.

#### **relationship / product usage**

Very interested in historical art trends and cross-cultural artistic influences.

#### **technological proficiency & devices**

Joost is moderately comfortable with IT and the internet. He uses an iMac to access the internet. He is not very proficient at using software. He often uses his iPad to look at photos online. He occasionally uses his smartphone to access the internet. Joost is somewhat active on social networks.

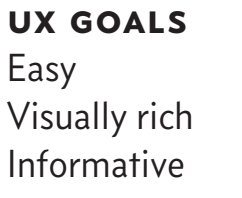

**must do** See Images Find names Aesthetically pleased Click through images

#### **must never do**

Look bad Feel confused Lack information

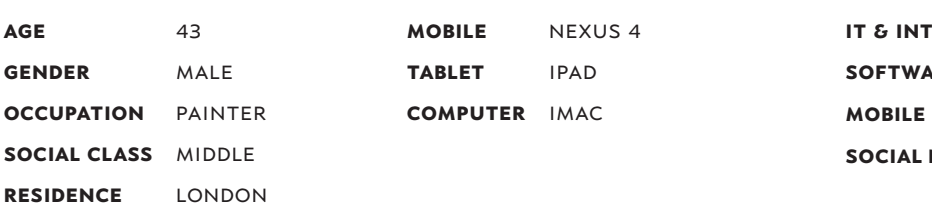

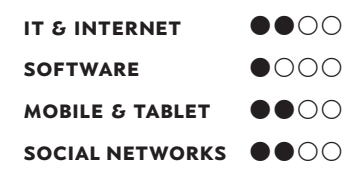

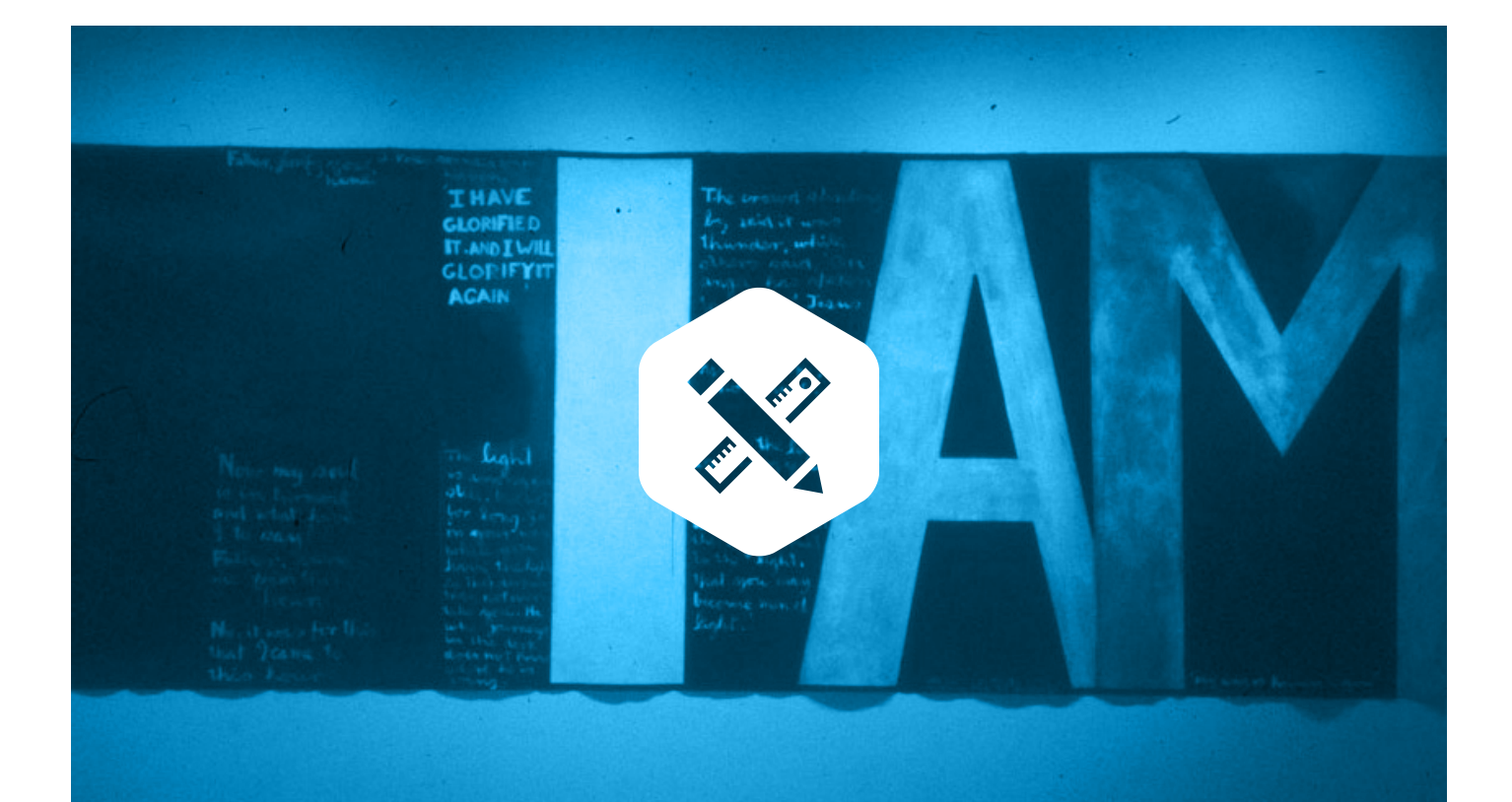

## Design principles

Drawing from the personas, we consolidated individual requirements into a set of design principles to lead the design of features and visual identity of the site. A majority of the user personas are coming to the archive from a research perspective, so it was important that the archive focussed on being able to use it as a tool for research, and that they were able to access the right information quickly.

As the archive is largely made up of images and users technical context is low, a simple, clean design helps emphasise the content in the images and removes distraction, or confusion.

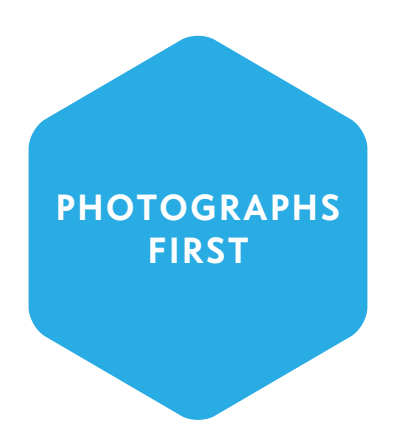

The design should be kept simple to maximise the attention on the photographs, without taking away from the rich information available for each one from the archive.

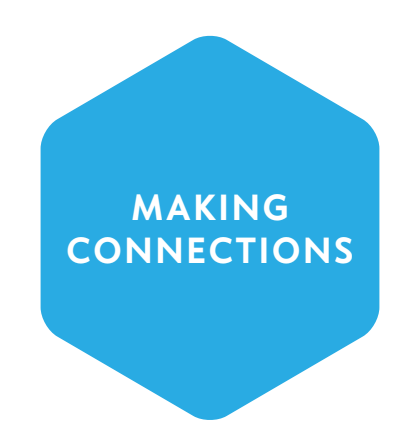

Users will get more out of the archive by understanding the stories behind each photograph and how that links to the demarco story over time. Linking photographs by date, individuals pictured and other categories will help enrich the experience.

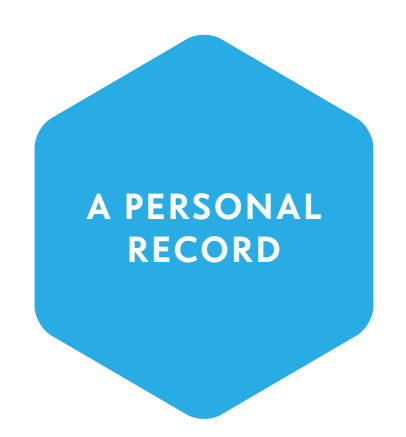

An important requirement for research is to be able pick up where you left off between sessions using the archive. The site should allow users to see their history and make personal collections to tell their own stories.

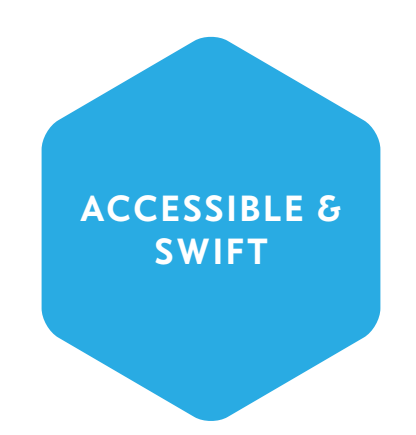

Users should be able to search through the archive across multiple criteria to easily identify what they are looking for, with faceted results to drill down.

# **Identity**

A slightly tweaked version of the existing eye design with pixel blocks from the Demarco Digital Archive. The bordering box has been removed to make logo placement more flexible. The typeface has been updated to reflect the clean look of the new design.

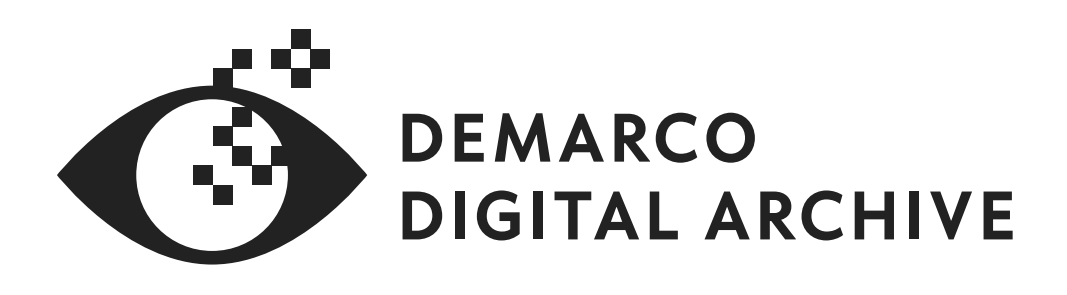

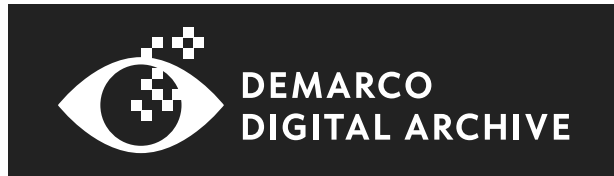

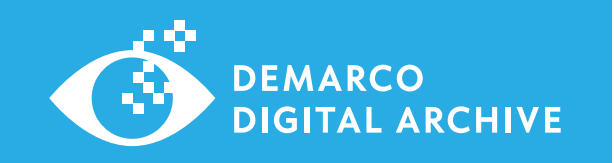

Colour application in the updated design has been used sparingly to highlight the photographs, and draw attention to interface and usability items in the layout when necessary.

**Primary White** RGB: (255, 255, 255) - CMYK: (0, 0, 0, 0) - HEX: #ffffff

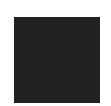

**Secondary Charcoal** RGB: (34, 34, 34) - CMYK: (0, 0, 0, 95) - HEX: #222222

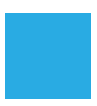

**Accent Blue** RGB: (41, 171, 226) - CMYK: (70, 15, 0 0) - HEX: #29abe2

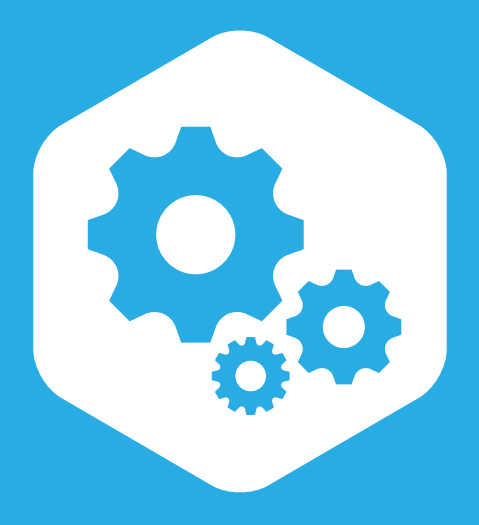

## Site features

A list of site features was developed through taking user stories (individual actions that each user wants to accomplish) from the persona analysis and consolidated these into main site functions.

These features were then mapped out into user journey diagrams. The diagrams show how a user navigates the site to achieve their desired task and we have prepared three diagrams describing how the main features of the site operate to satisfy the user needs.

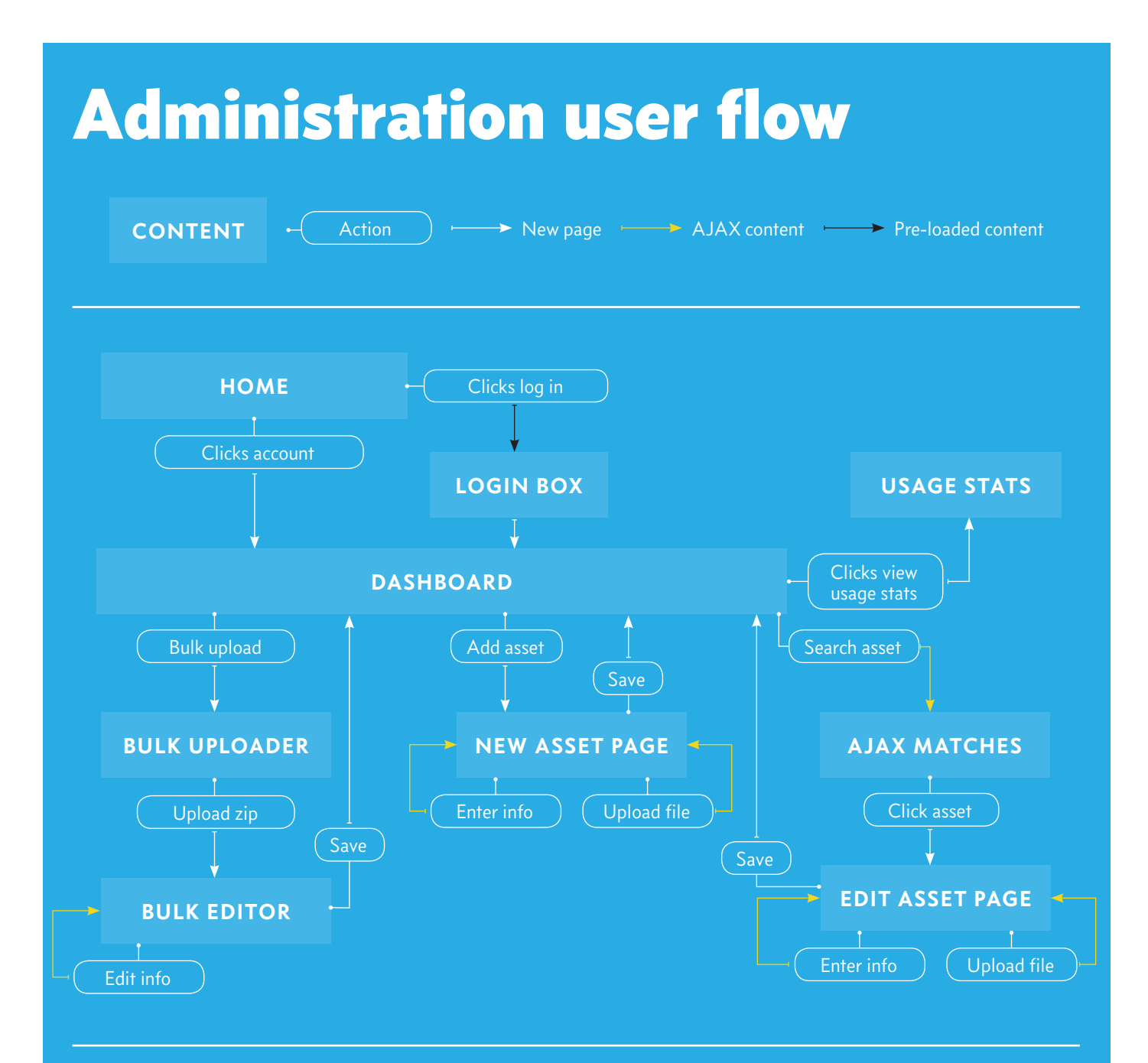

#### **authentication**

An administrator logs in with a username and password, and accesses a dashboard, which allows them to find specific images to edit or view, upload individual assets, or bulk upload assets

#### **asset management**

Images or other content can be uploaded individually or in bulk.

#### **single upload**

File is input through a form and uploaded

Image metadata fields are presented to fill in and save the image to the archive.

#### **bulk upload**

Zip file uploaded

Metadata fields for each image presented to fill in and update.

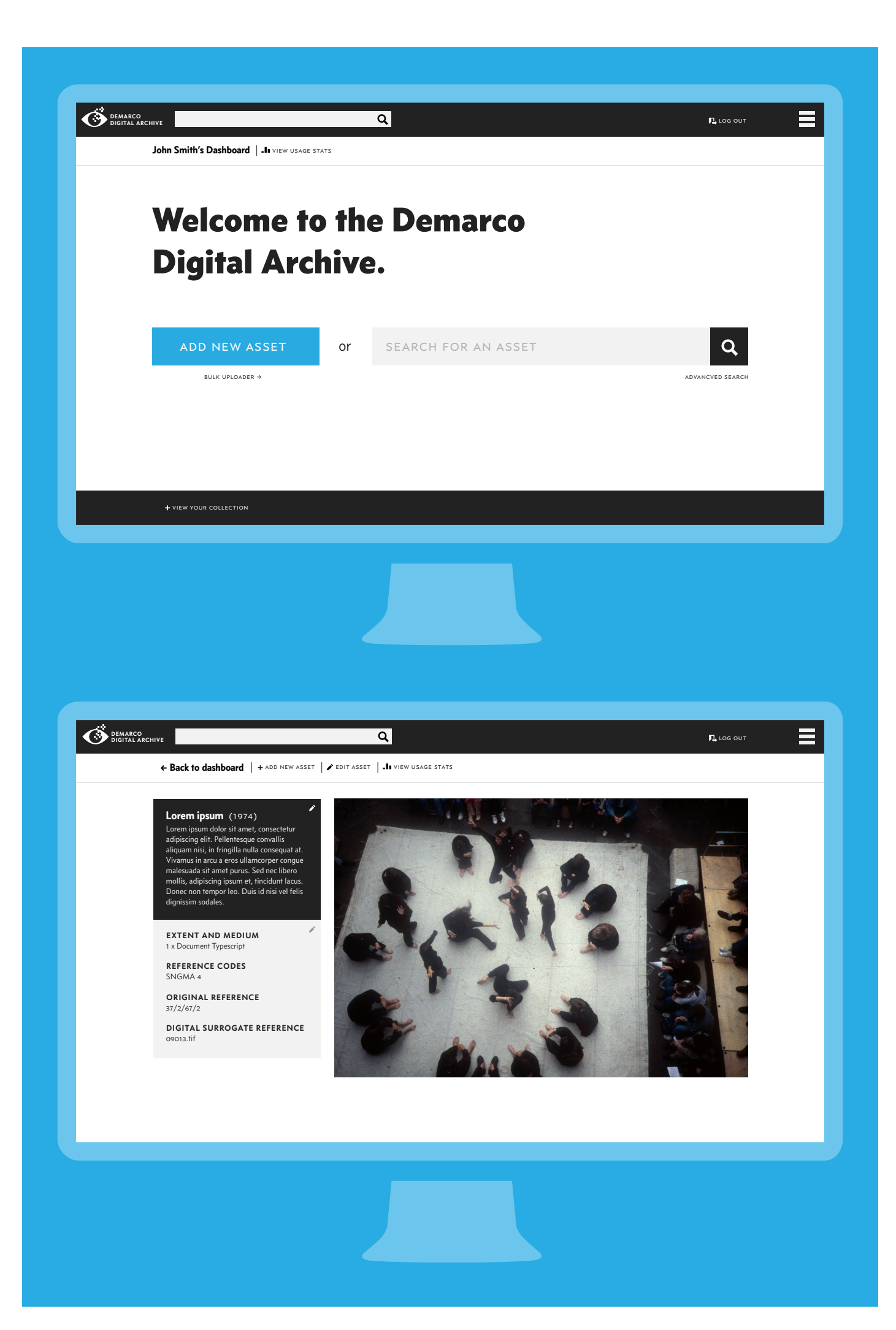

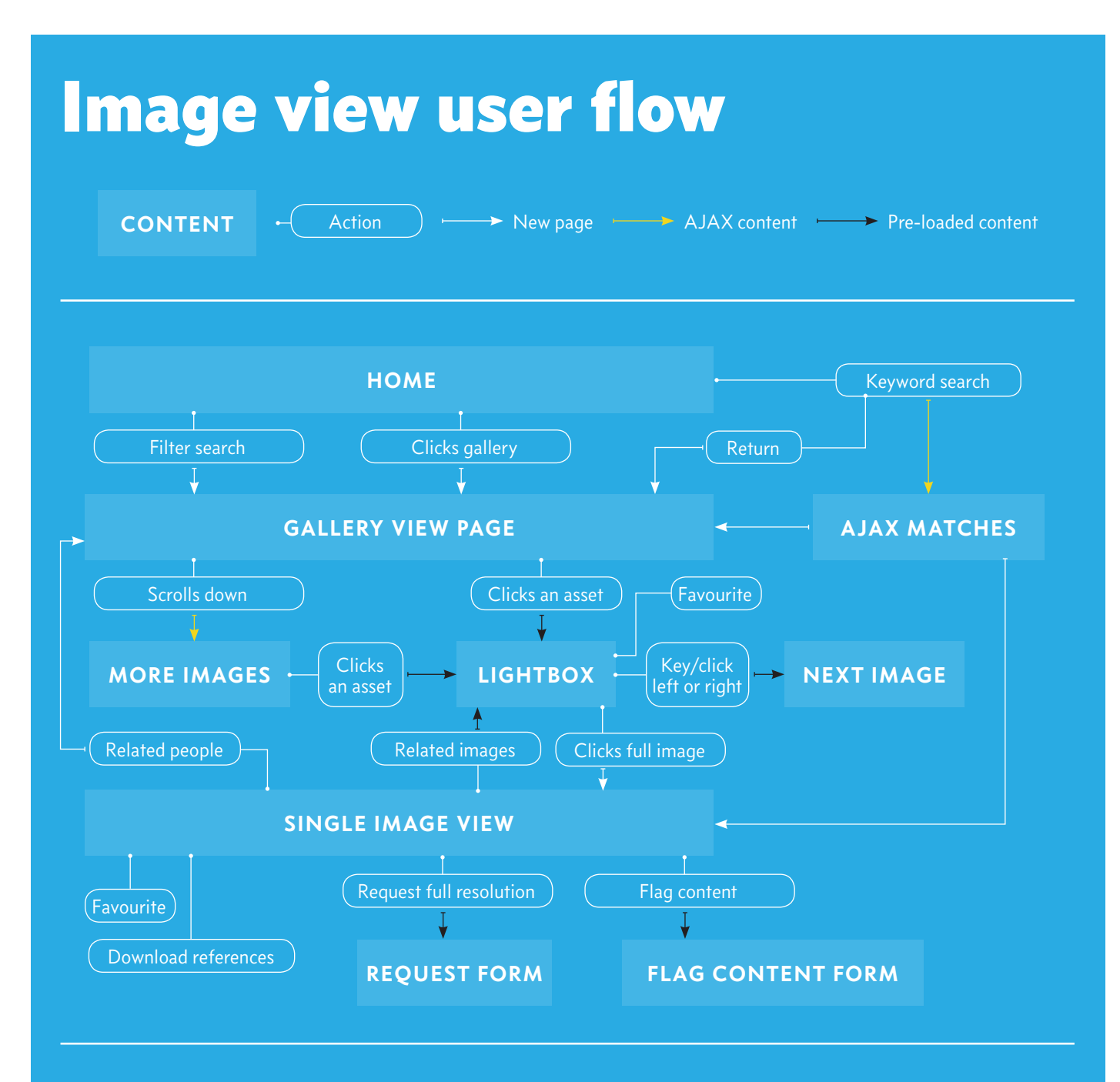

#### **home page**

User enters the site from the base URL and is presented with a series of pre-defined galleries and editorial content. From the homepage users can navigate directly to galleries, search for keywords or perform a filter search to narrow down results based on criteria.

#### **image search**

Users type in keywords to a field at the top of the archive which can be text, dates or people. Results are shown in an autocomplete list and clicking on these can take the user straight to their selection.

#### **gallery view**

#### **Gallery table**

A table of thumbnail images with the gallery name or search term. Any search or filtering which results in more than one image will be displayed as a gallery, which a user can navigate through as a slideshow.

#### **Slideshow**

Clicking on a gallery image darkens the background and brings up a box with the image, and some highlighted metadata, with navigation options to previous or next image.

Users can click on a link which takes you to the single image view with more information.

#### **single image view**

#### **Add to collection**

User clicks a link to add to a new or existing collection that the user has defined

Takes them to sign in / sign up if they aren't signed in.

#### **Favorite**

Favorite the image to show up in the user dashboard.

Takes them to sign in / sign up if they aren't signed in.

#### **View metadata**

List of information on the images with links

that take you to a filtered search for the information displayed

- People
- Date
- Location
- Caption

#### **Flag image**

Form that allows users to flag incomplete or incorrect information on the image which notifies administrators

#### **Request full image**

Link to a form to request a full resolution image.

#### **Related people / images**

A small list of thumbnails of related images or people that best match the metadata

#### **References**

Users click to access or download further information relating to the image.

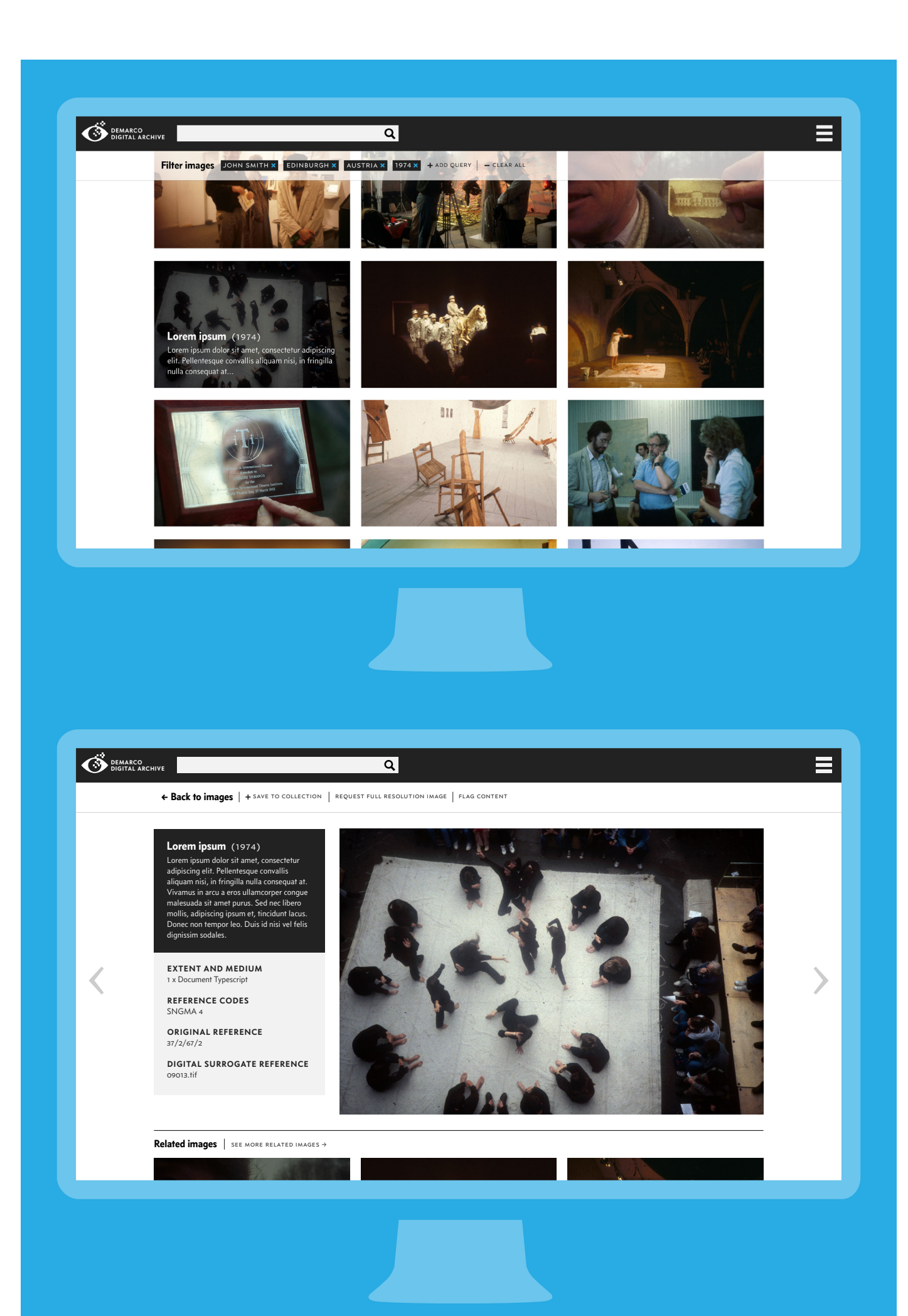

## Collection creation user flow

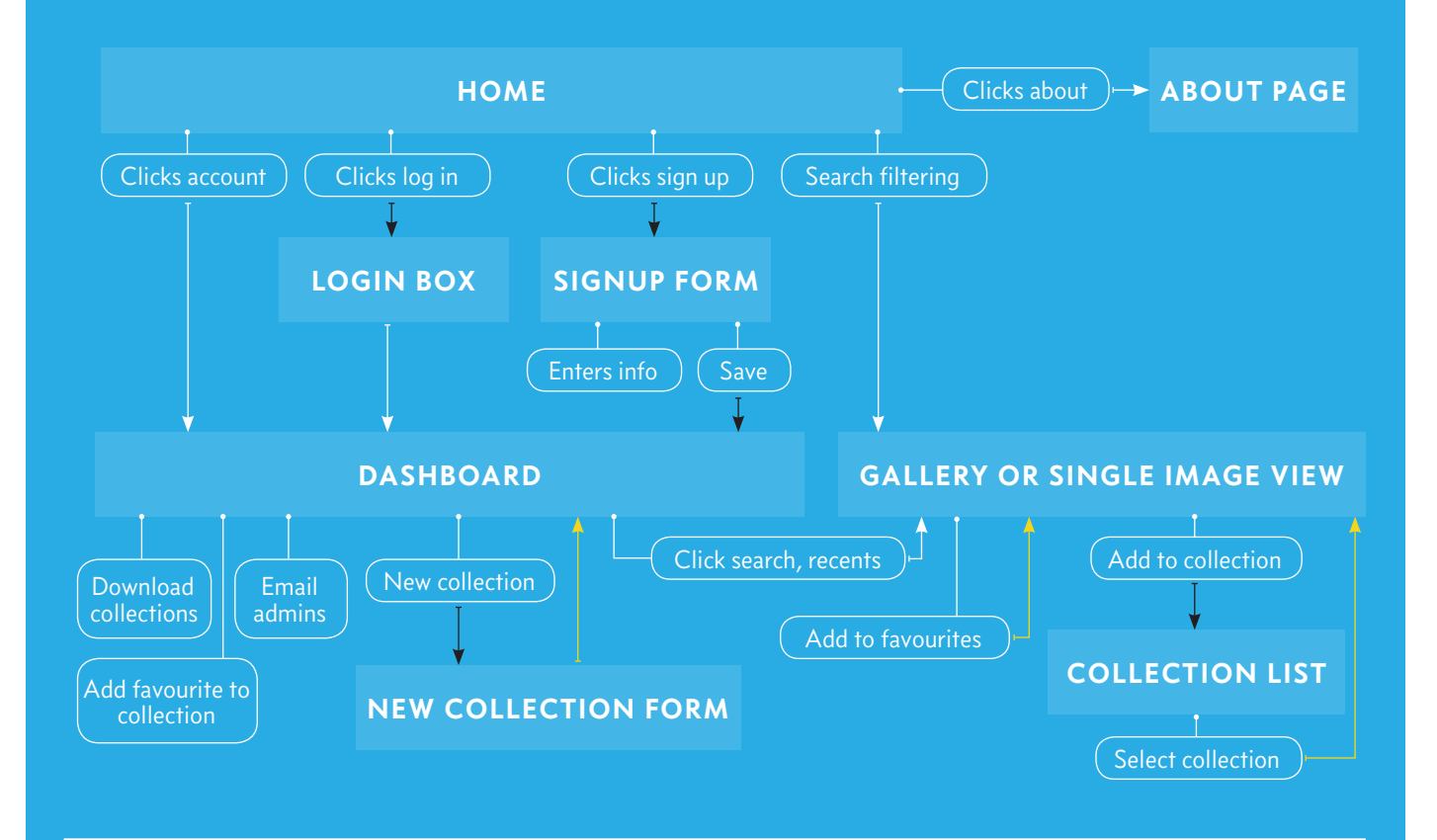

#### **sign up / sign in**

User clicks login in the archive header area

User logs in with their details or clicks sign up

If signing up, user inputs personal information and is sent an authentication email to activate their account

Email activation link takes them to their dashboard

#### **DASHBOARD**

Page including a list of favorites, image collections and recently viewed images

#### **New Collection**

User inputs name of collection and returns to the dashboad after clicking save

#### **Contact administrators**

Link to form which is sent to administrator email address

#### **collections**

Clicking on an existing collections takes the user to a gallery view of their collection, where they can add or remove images

Users can add to their collection by searching through the archive and clicking add to collection in the gallery or single image view

#### **Download image**

Users click a link to download medium resolution images from the collection

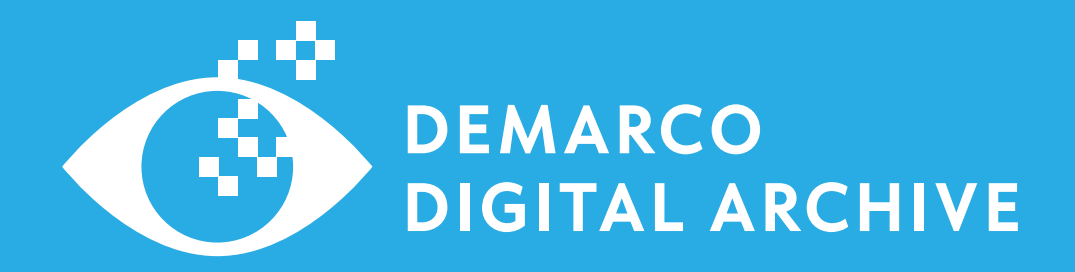

## Website Redesign

## Project outline and scope

Prepared by Devon Walshe & Isaac Gray